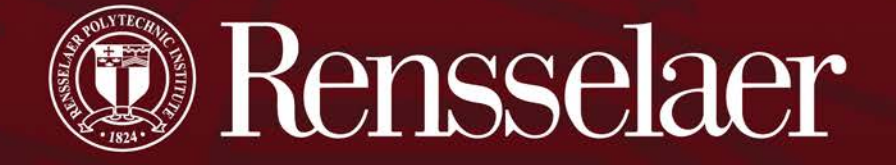

## **Web Time Entry**

September 2017

*1*

### Agenda

- **Review the basics of the web time entry system**
- **Review how to enter time:**
	- Non-Exempt Staff
	- **Student Workers**
	- Exempt Staff
- **Review the responsibilities**
	- Approvers
	- Proxy's
	- FYI

### • **Review notifications and reminders**

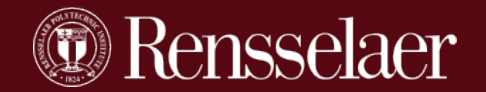

### **Web Time Entry utilizes Rensselaer Self Service**

### **Employees**

will enter their own time worked or exception hours

### **Supervisors, Proxy, FYI**

will review and approve in RSS

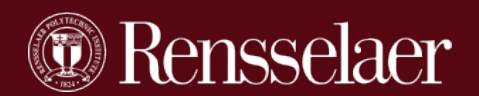

### **All Hourly Employees/Students**

- **\*** All Non-exempt Staff; Bi-Weekly Payroll (exception CMMS)
- **❖ All Hourly Students**

### **All employees who must report exception hours**

- ❖ Semi-Monthly Payroll Exempt Staff (& some faculty)
- ❖ Time Out-of-office: PTO etc

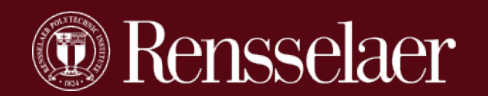

### Who Will Not Use WTE

### **Salaried Students**

### **CMMS**

### **Faculty**

**Faculty who do not accrue PTO will not need to submit a timesheet each pay period. Faculty may be an Approver of a time sheet.**

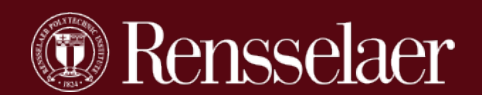

## To Access Your Time Sheet In Self Service

## Main Menu

### Welcome, John Doe Service Information System! Last web access on May 01, 2015 a

### Student Menu

- Update Address/Change PIN
- **O** Parking Main Menu
- Human Resources/Payroll Menu **Carl College**

### Human Resources/Payroll Main Menu

 $\triangle$  The information provided on this site does not constitute an implied or expressed contract, guarantee or assurance of employment or any right to an employment-related benefit or procedure. The actual terms of the various employee benefit plans are ated in and governed by the formal plan do aments.

### Time Sheet

Tax Forms NEW - 2014 W-2's are now available View federal W-4 information; view state tax exemptions/allowances; view your W-2 form. As always, please consult your tax advisor or accountant for any tax advice.

### **O** Pay Information

View your pay stubs. View your earnings and deductions history.

### ● Benefits and Deductions

View your retirement plans, medical and dental plans, flex spending accounts, life insurance and long term disability benefits.

#### **C** Leave Balances and History View your leave accruals, usage and balances.

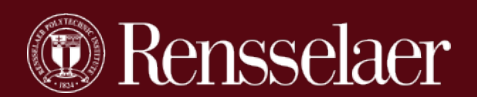

## Time Sheet Action Choices

### **Selection Criteria**

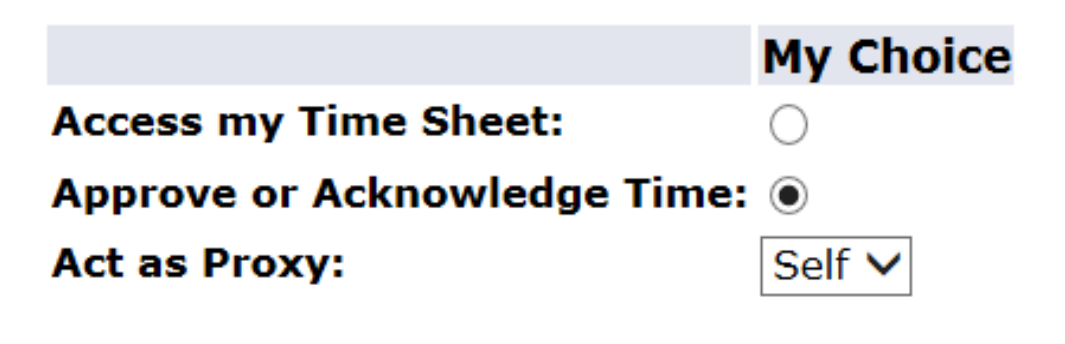

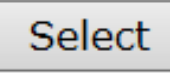

## **Select the action you are performing:**

- **1. Entering your own time**
- **2. Approving or Acknowledging Time**
- **3. Act as a Proxy (select the person you are proxying for.)**

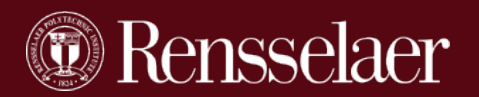

### When Entering Your Own Time

### Select the position you are entering hours for.

### **Position Selection**

To select a position, click under Position, choose the Time Sheet Period and click Select.

### **Title and Department**

**My Choice Pay Period and Status** 

Operations Specialist, 002631-00 · Disbursement Operations, 4060

Mar 14, 2015 to Mar 27, 2015 Not Started V

**Time Sheet** 

Note: the majority of staff only have one position. Students may have more than one hourly position. They can tell which job to enter hours under by the Department name and or Title

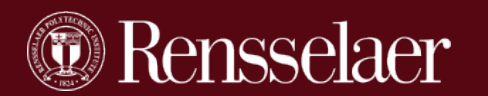

# Non-exempt Staff (all employees on the bi-weekly payroll)  $\mathcal{X}$ Hourly Students

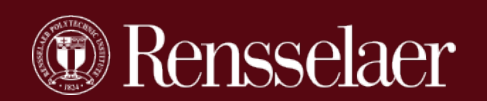

### Time Sheet for Non-exempt Staff

### Click on the blue Enter Hours for the Day and Earning Code

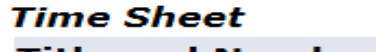

Title and Number:

**Department and Number:** 

**Time Sheet Period:** 

**Submit By Date:** 

Operations Specialist -- 002631-00 Disbursement Operations -- 4060 Mar 14, 2015 to Mar 27, 2015 Mar 30, 2015 by 11:59 PM

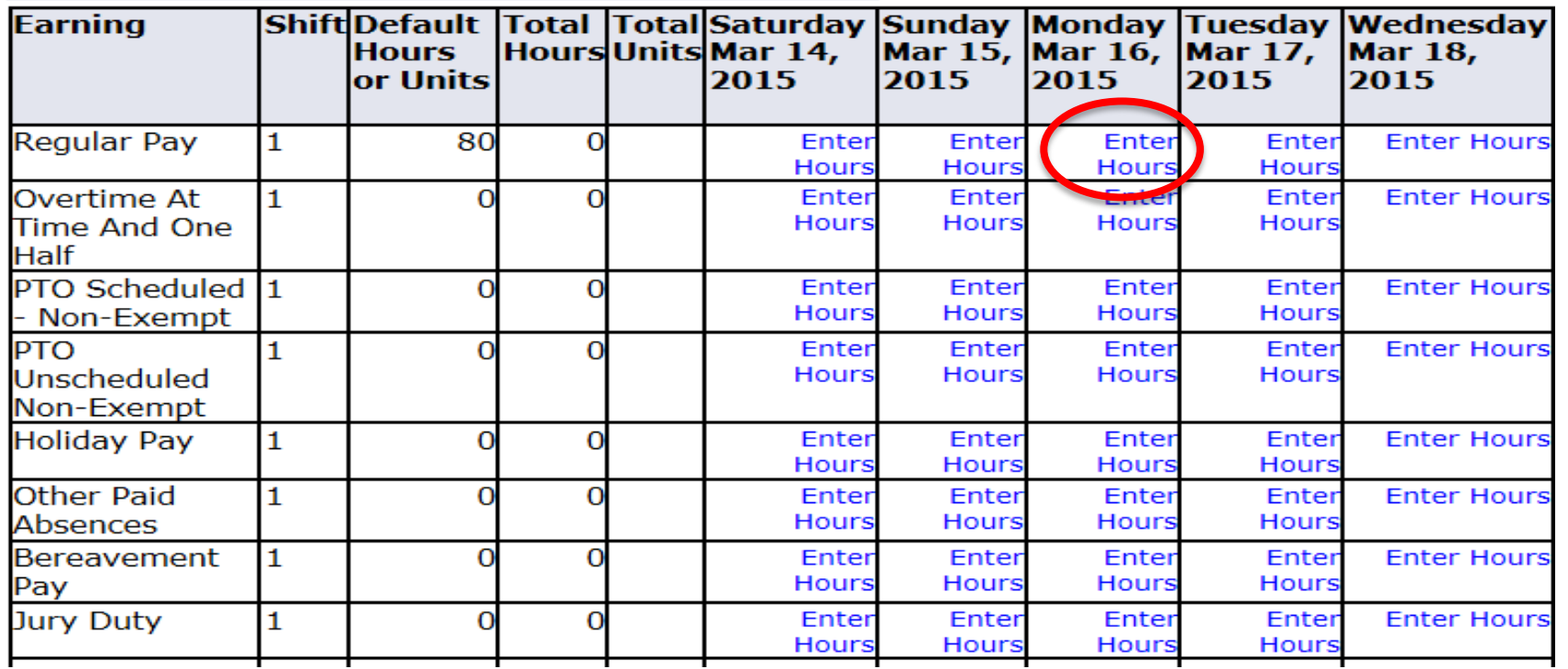

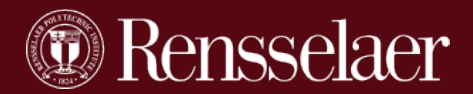

Time Sheet for Hourly Paid Staff/Students

## **YOU MUST enter all hours worked (Regular, Overtime, etc.)**

### **&**

## **All exception hours taken (PTO, Bereavement, etc)**

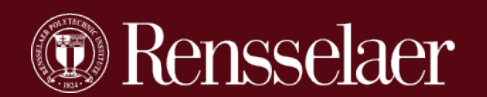

### Earning Codes for Non-exempt Staff

**Regular Pay Overtime at 1 1/2 PTO Scheduled PTO Unscheduled Holiday Other Paid Absences Bereavement Pay Jury Duty Reserve Time Off Leave Unpaid w/ Benefits** **On Call Call In Pay Pd at 1 ½ time NYS Disability Workers Com > 5 Days Workers Comp 1st 5 Days Docked Pay**

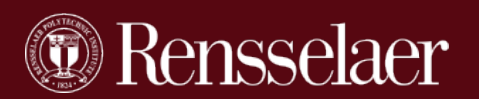

### Time Sheet for Hourly Paid Students

## **Click on the blue Enter Hours for the Day and Earning Code**

### **Note there are only 2 earn codes for students**

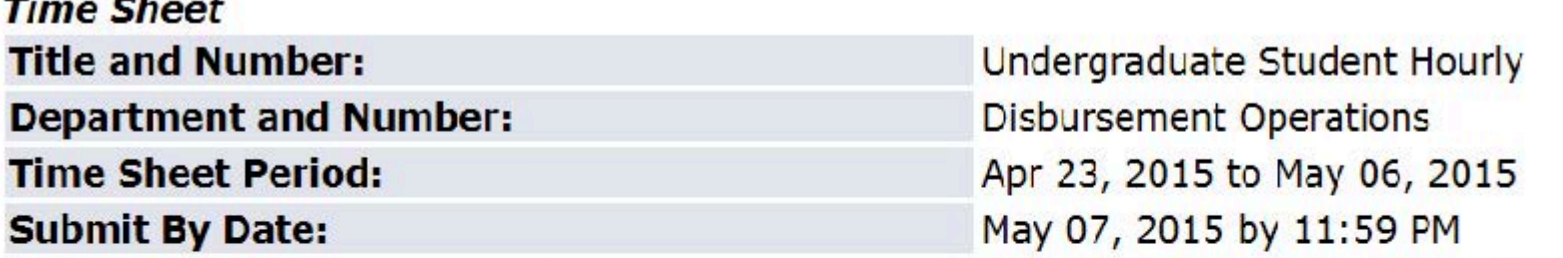

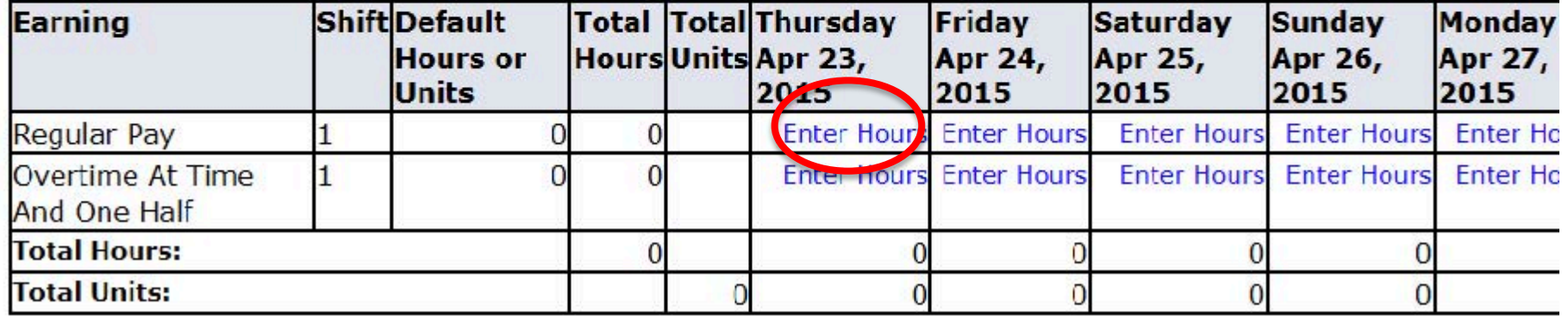

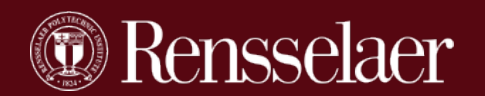

Time Sheet for Hourly Staff & Students

Enter Time In & Time Out in15 Min Increments Always round in the employees favor. Example: Time In :01 - :14 record as :00 Time Out :01 - :14 record as :15

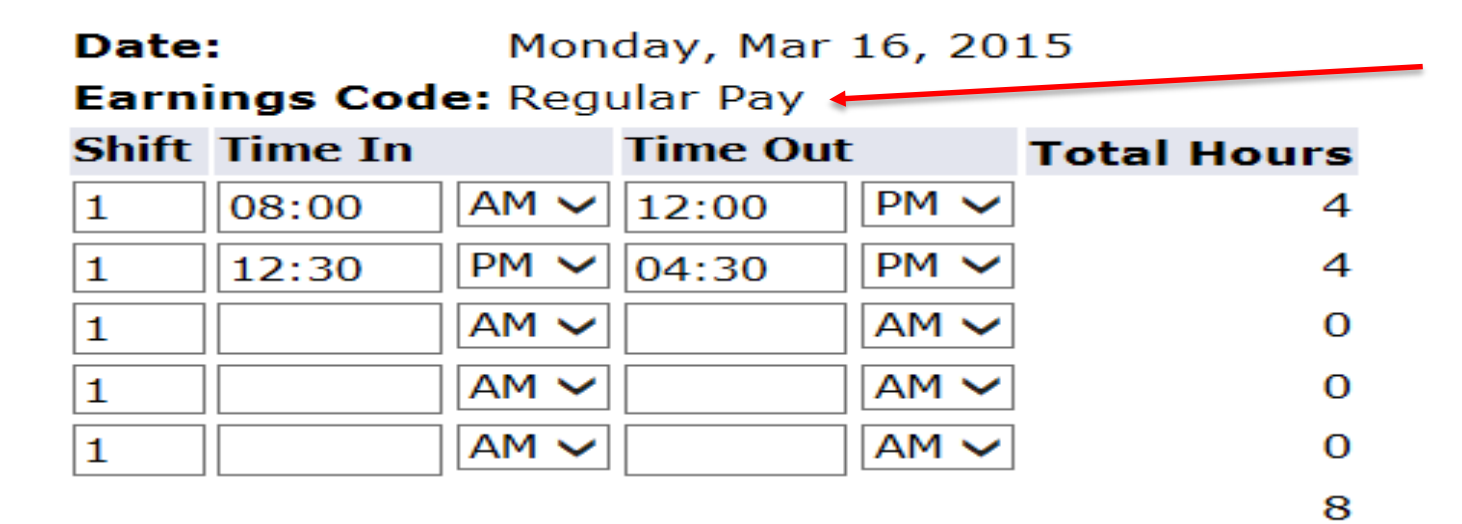

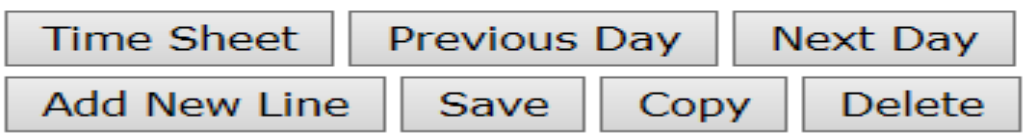

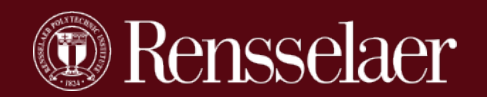

### Shift Differential **(Shift 2 \$.50/hour) (Shift 3 \$.75/hour)**

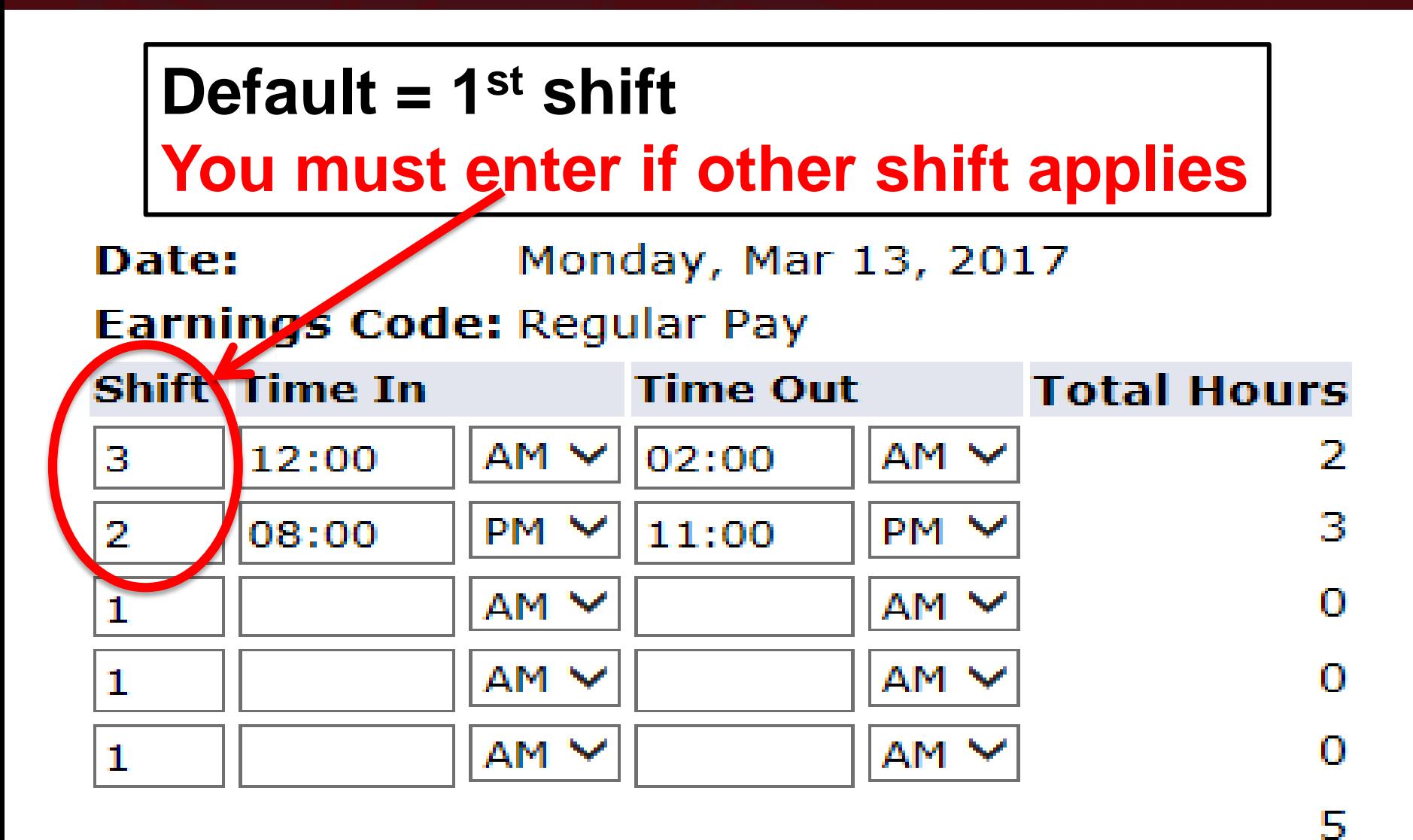

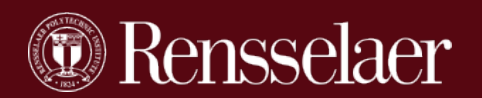

## **Copy Function**

For common schedules you can COPY rather than enter time in and time out for each individual day. However, you must ensure proper recording of time if there were variances.

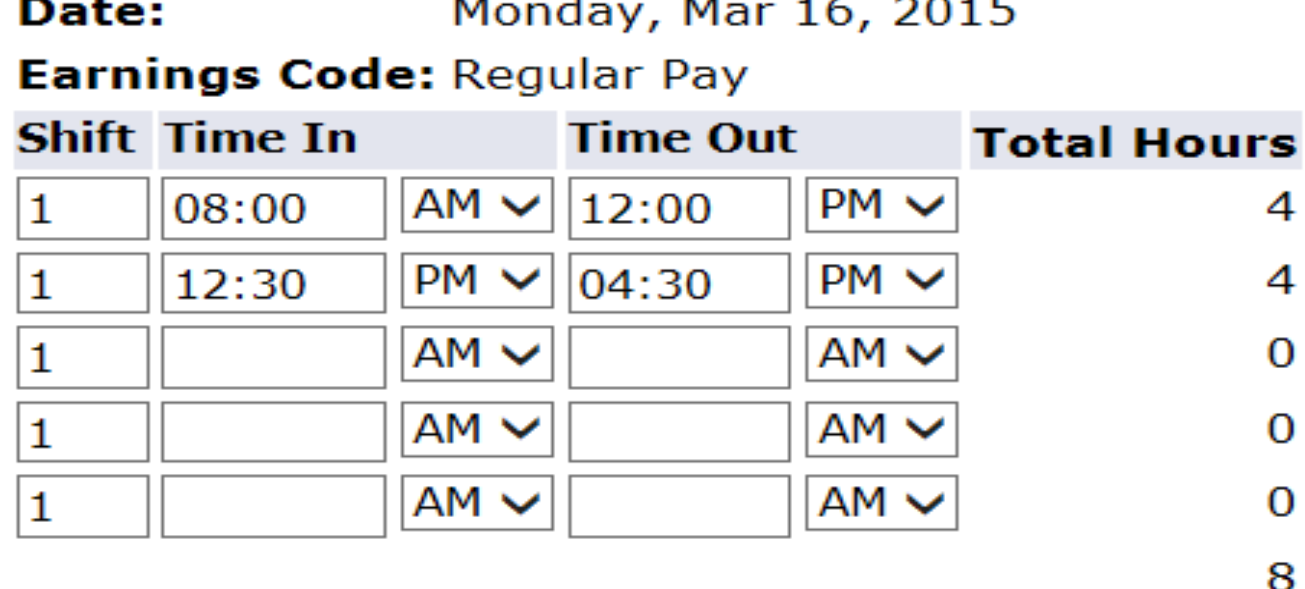

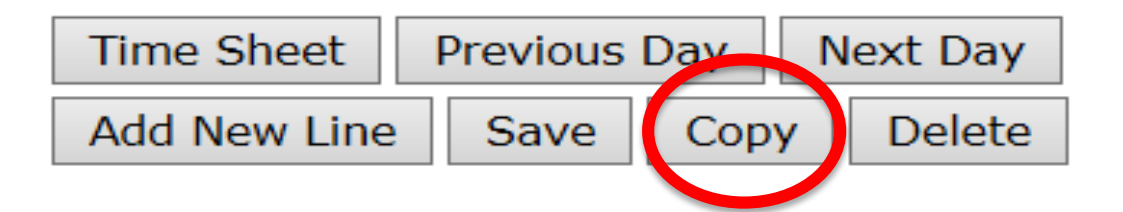

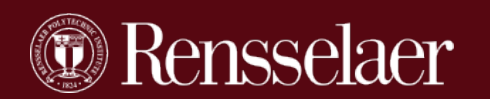

### Copy a Schedule

You can COPY to the end of the pay period or select specific days to copy your earning code and time in & time out.

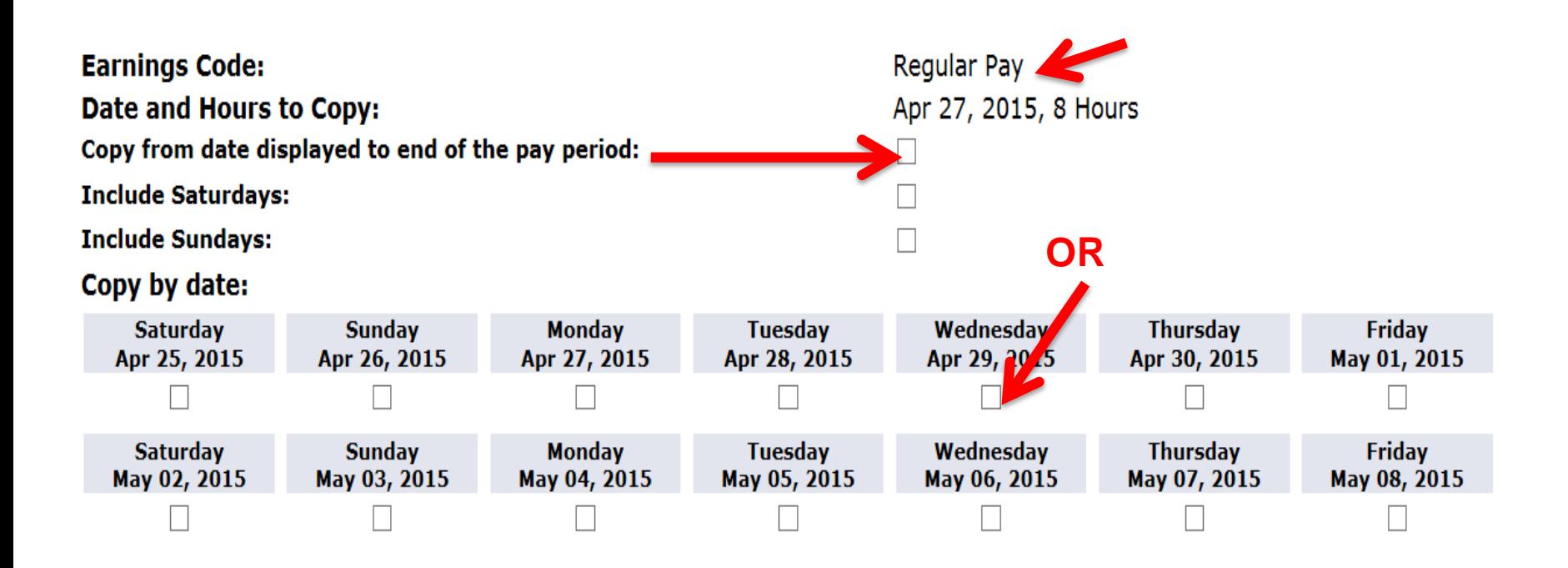

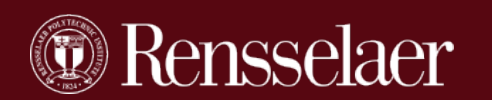

### Recording a Full Day Out of the Office

**When recording a full day out of the office you do not have to enter a lunch hour. For example you can enter 8 hours PTO or Holiday as 8:00 – 4:00.**

> **Date:** Tuesday, May 26, 2015 **Earnings Code: PTO Scheduled - Non-Exempt <>>> Shift Time In Time Out Total Hours** 08:00  $AM \vee$ 04:00  $PM \vee$  $\mathbf{1}$  $AM$   $\vee$  $AM$   $\vee$  $\mathbf{1}$ 0  $AM \vee$  $AM \vee$ 0 1  $AM$   $\vee$  $AM$   $\vee$ 0 1 AM V

 $AM$   $\vee$ 

0

8

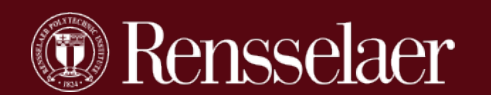

1

You must use the Earn Code OVERTIME to record any hours over 40 in a week.

All paid time out (PTO, BEREVEMENT, etc) count toward the 40 hours.

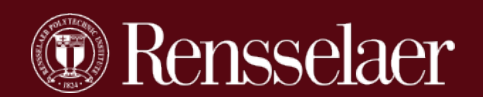

### Save and Preview Your Time Sheet

### When you are done be sure to PREVIEW your time sheet before submitting it to ensure accuracy.

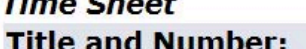

**Department and Number:** 

**Time Sheet Period:** 

**Operations Specialist** Disbursement Operations - Payroll May 09, 2015 to May 22, 2015 May 25, 2015 by 11:59 PM

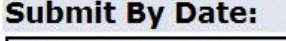

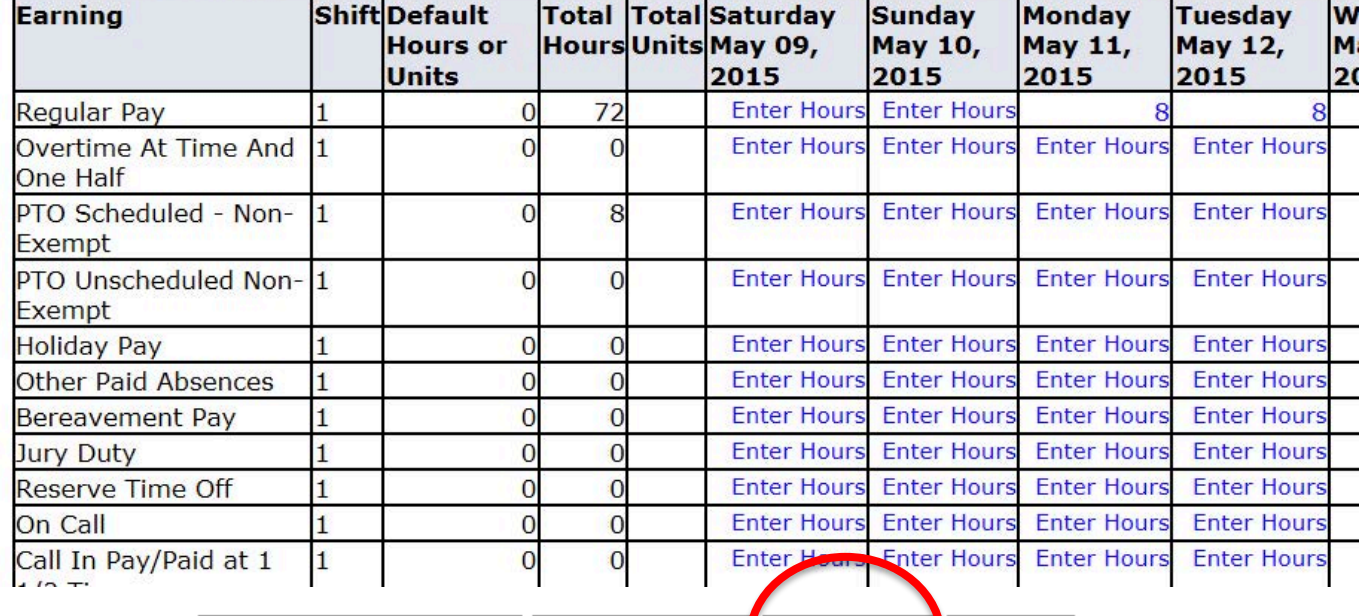

**Comments** 

**Position Selection** 

Preview

**Next** 

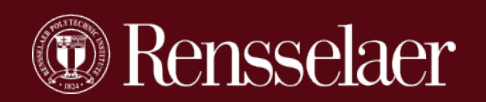

### Preview Detail of Time In Time Out

#### **Time Sheet** Earning Shift Total Total Saturday , Sunday , Monday , Tuesday

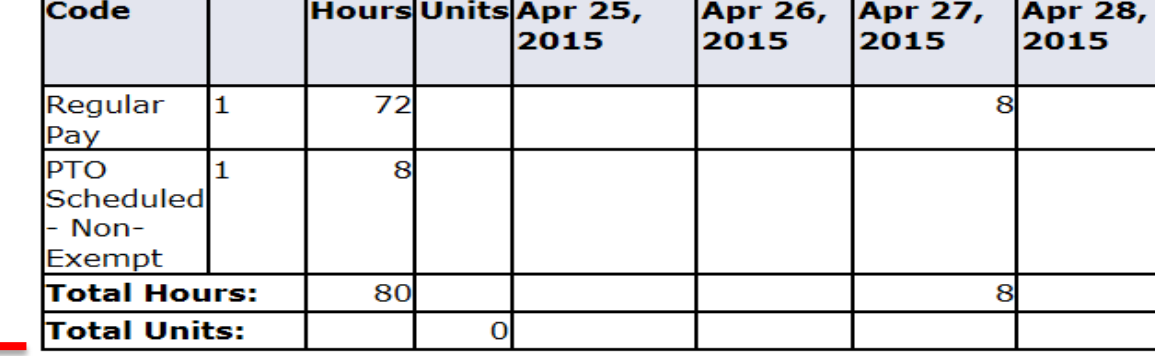

### **Time In and Out, Requiar Pav**

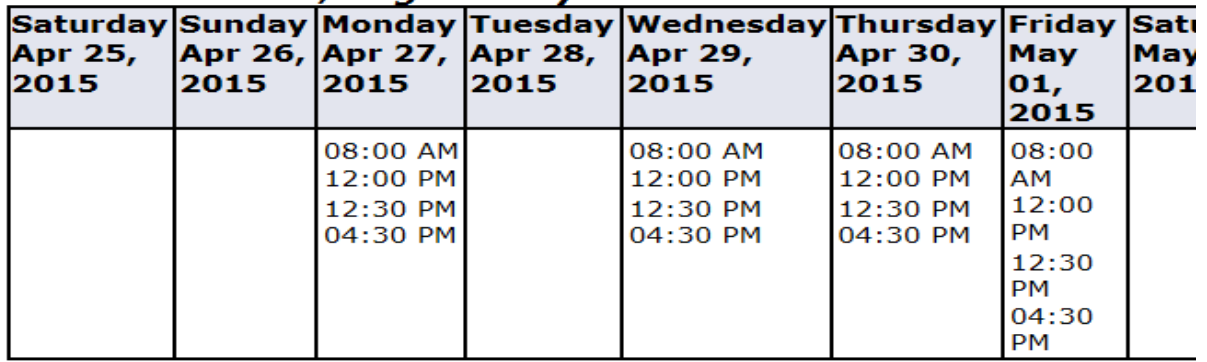

#### Time In and Out, PTO Scheduled - Non-Exempt

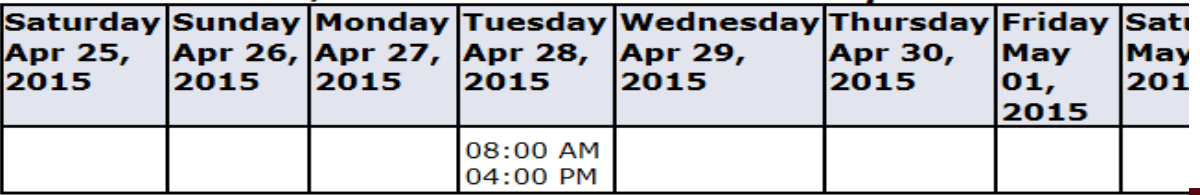

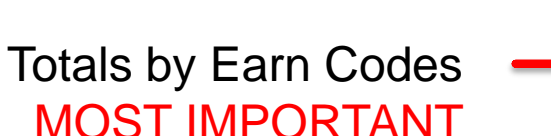

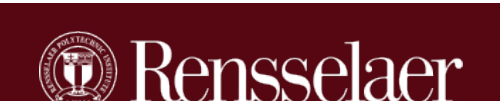

Details by Earn Codes

, w Αŗ  $20$  **At any point during the completion of your time sheet you can enter comments. Comments can be helpful to the Approver or yourself.**

**However, be sure to add your comment BEFORE you click on an action that moves the time sheet out of your control.**

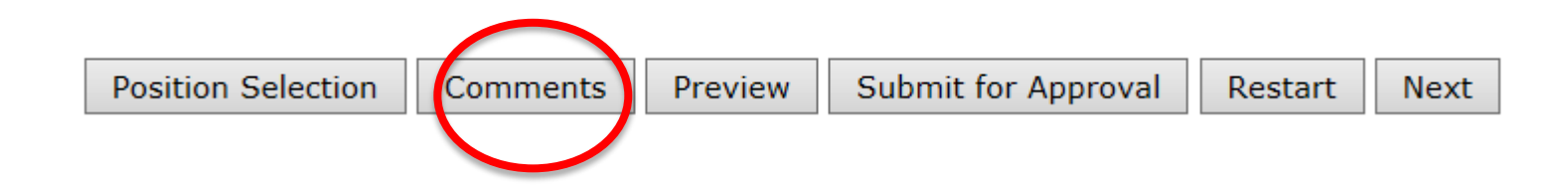

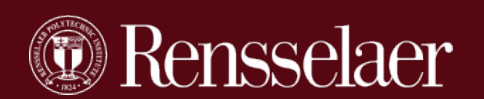

### **You can restart your time sheet if you feel you have done it all wrong and wish to start over from scratch.**

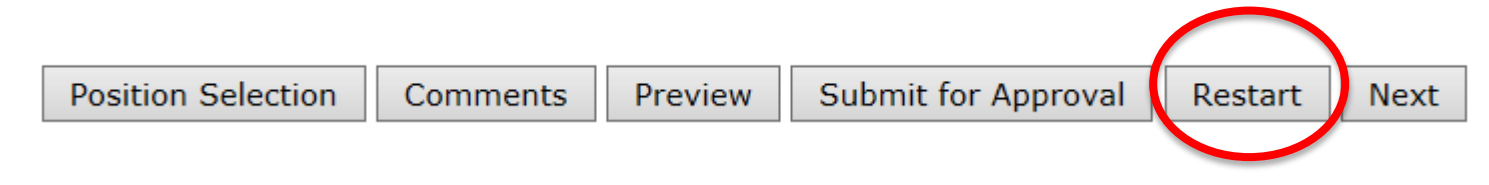

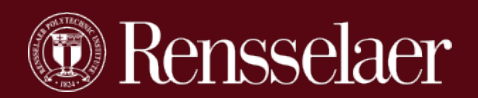

## Submit Time for Approval

### When you have completed your time sheet click Submit for Approval

**Position Selection** 

**Comments** 

Preview

**Submit for Approval** 

Restart **Next** 

This is considered your electronic signature.

CLICK SUBMIT ONLY ONE TIME or you will receive a conflicting message and error.

**A** Your time sheet was submitted successfully.

**O** Submit not allowed.

IF you get this error; access your time sheet, click RETURN TIME and Submit for Approval again.

### You will now see that your time sheet is Waiting for Approval From:

**Submitted for Approval By: Approved By: Waiting for Approval From:** 

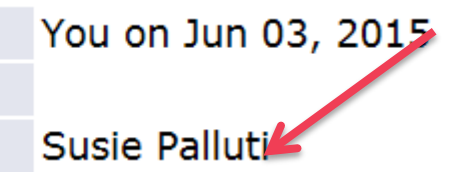

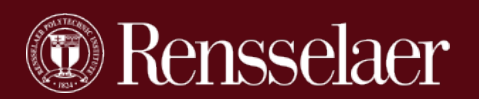

**Once you have submitted your time sheet for approval you can recall it if you wish to make changes or add a comment. The Return Time function will be available to you until the Approver has approved the time sheet.** 

**You will need to click Return Time, make the changes you wish and then Submit for Approval again.** 

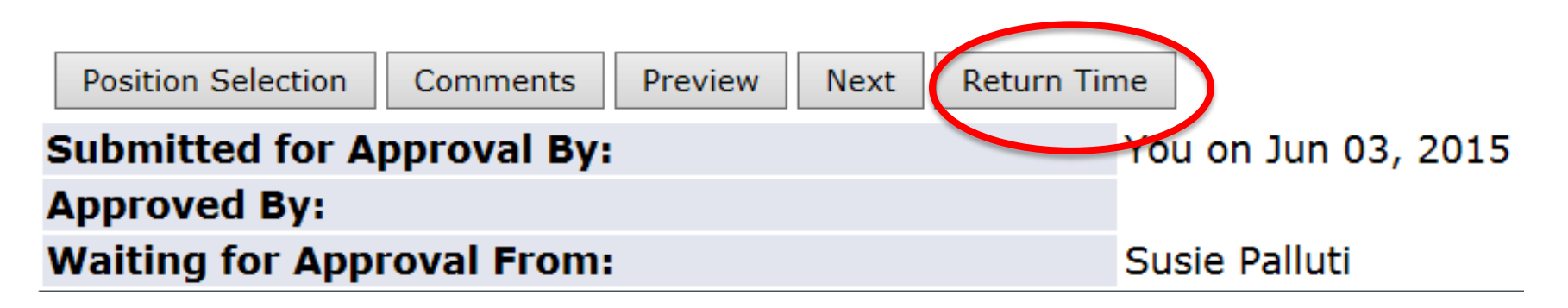

**This is a powerful tool and should be used.**

**Recommendation: Fill in time sheet with schedule, submit for approval. If schedule changes then Return Time, make change, submit for approval again.**

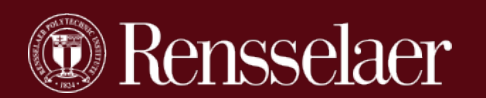

### Time Returned To You For Correction

**If your approver finds mistakes on your time sheet they can return it to you for correction.**

**You will receive an e-mail notification if this happens.**

**You will need to access Self Service and make the corrections and Submit for Approval immediately.** 

**Title and Department** Operations Specialist, Disbursement Operations,

**My Choice Pay Period and Status** 

 $\odot$ 

Apr 25, 2015 to May 08, 2015 Return for Correction V

**Time Sheet** 

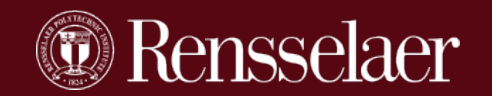

## Time Sheets Changed By The Approver

**The approver has the ability to change an employees time sheet. In some cases the employee may not be available to make the changes so returning the time sheet for correction would not be effective.**

**If this happens the employee will receive an e-mail notification letting the employee know the approver has made a change on the time sheet.** 

**We encourage approvers to add a comment on the time sheet so the employee knows what was changed.**

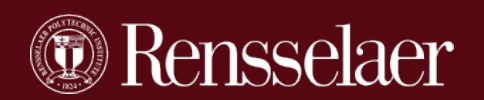

### Hourly Paid Staff and Students

## **All Hourly Paid Employees**

**(all employees on the bi-weekly payroll, non-exempt staff)**

**&**

# **Hourly Paid Students**

## **! ! ! IMPORTANT ! ! !**

**If a time sheet is not submitted and approved you will NOT receive a paycheck.**

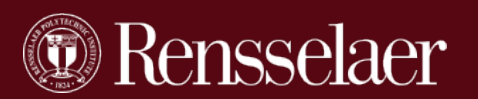

# Salaried Employees Semi-monthly Payroll

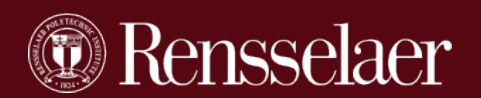

### Salaried Employee Time Sheet

### Notice there is no REGULAR PAY Earn Code.

### Select the exception hour you wish to record time out of the office for.

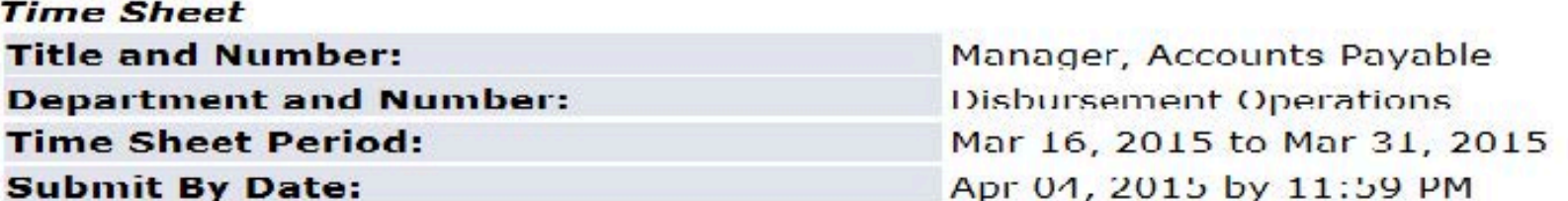

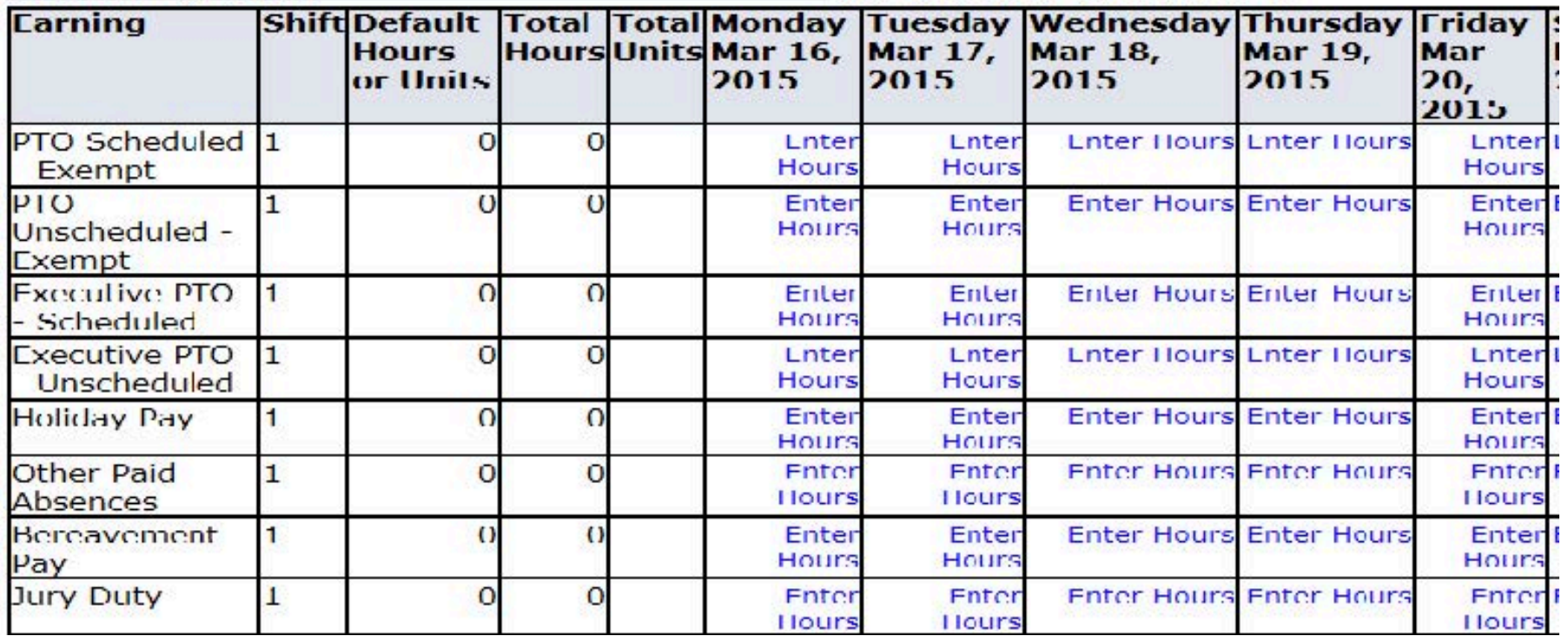

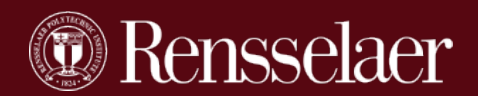

### Available Exception Hour Codes – Salaried Staff

### **Notice there are 4 PTO codes to select from:**

- PTO Scheduled Exempt
- PTO Unscheduled Exempt
- Executive PTO Scheduled
- Executive PTO Unscheduled

**Holiday Other Paid Absences Bereavement Pay Jury Duty Reserve Time Off**

**NYS Disability Workers Com > 5 Days Workers Comp 1st 5 Days Docked Pay**

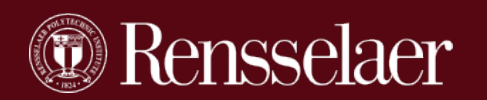

## Salaried Employee Time Sheet

### Click on the blue Enter Hours for the Day and Earning Code

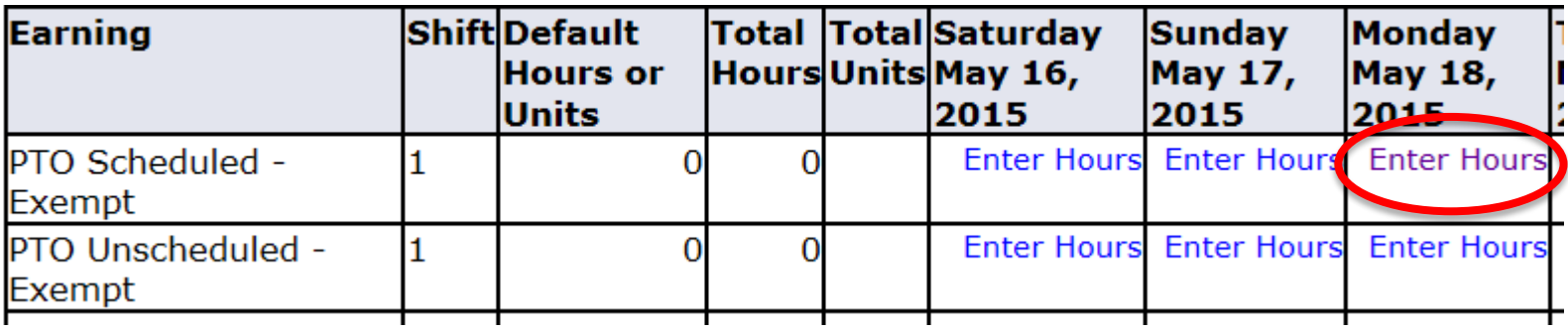

### Enter the total number of hours to report .

Salaried employees do not have to record time in / time out.

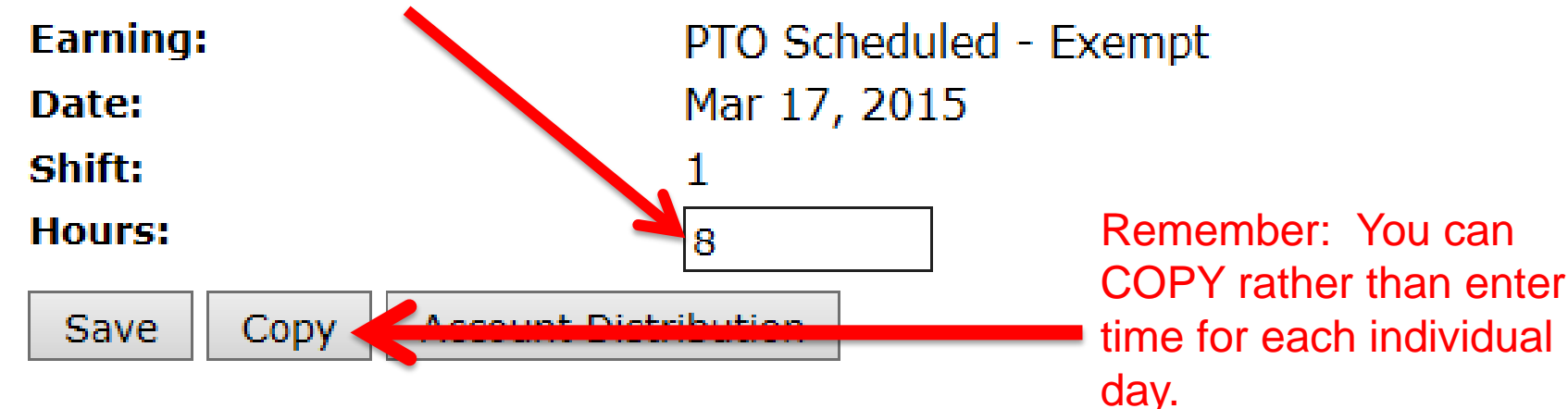

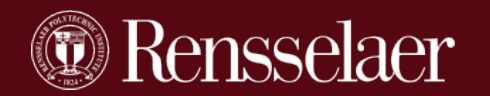

### Salaried Employee Time Sheet

### Preview Exception Hours Entered

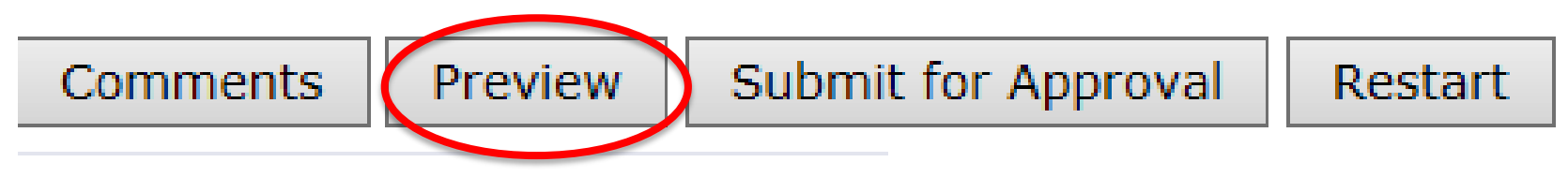

### **Time Sheet**

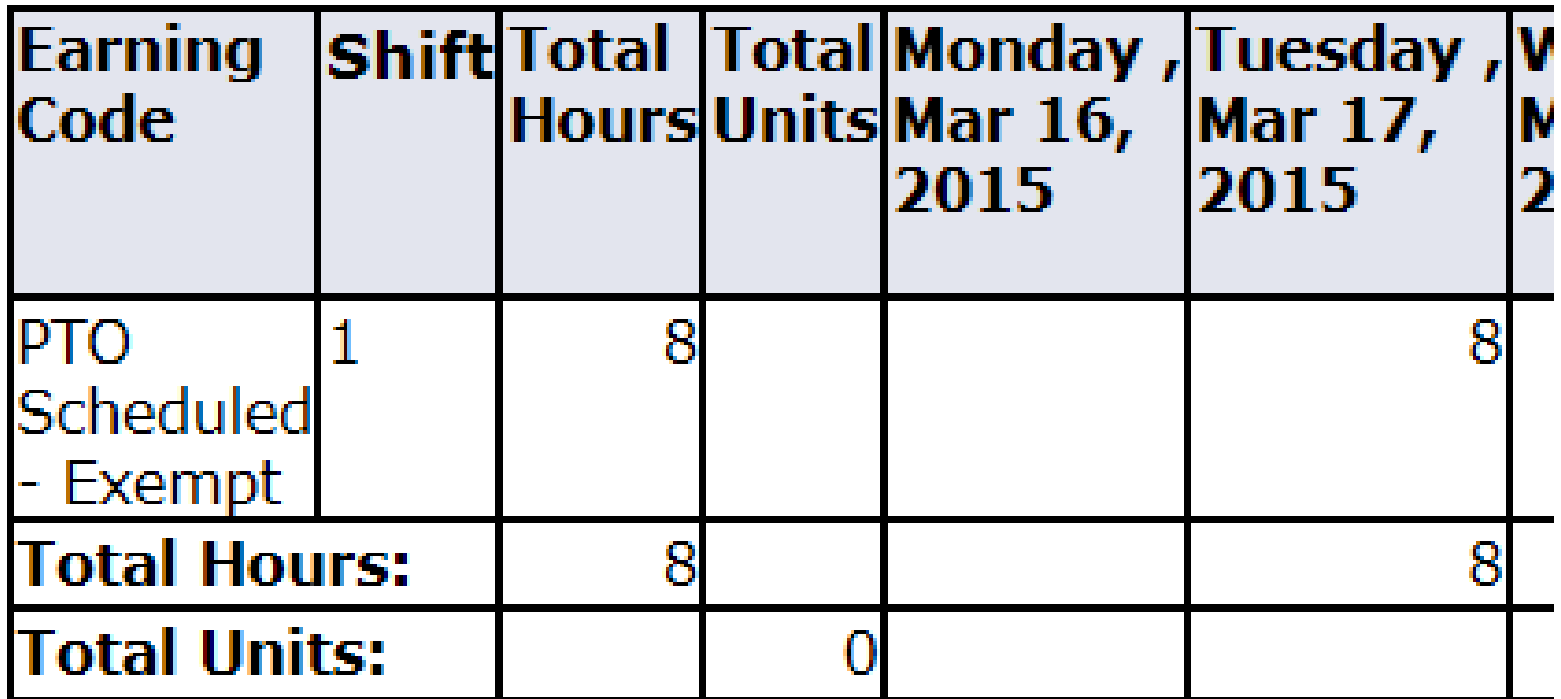

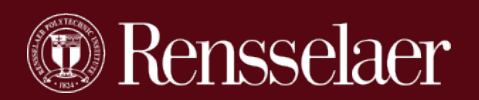

### No Exception Hours To Report

**If a salaried employee has no exception hours to report you are still required to submit a time sheet.**

**It is recommended that you add a COMMENT that you had no exception hours to report .**

**Simply access your time sheet, add your comment and click Submit for Approval.**

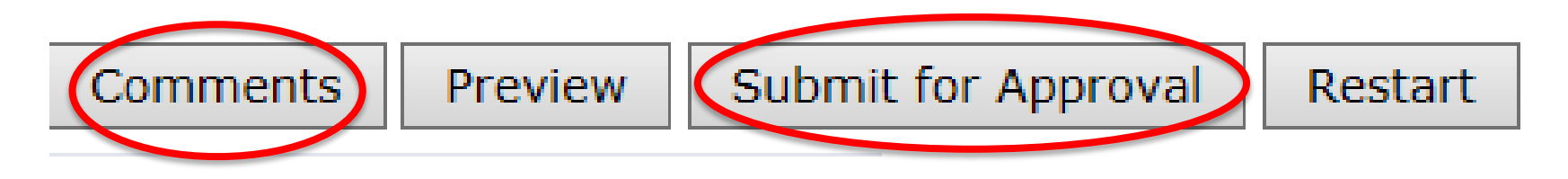

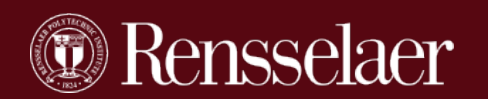

# For ALL Employees & Students

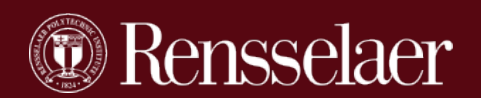

## Employee's Available Actions

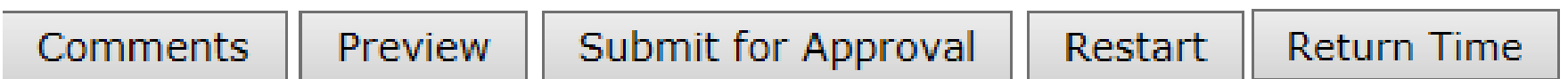

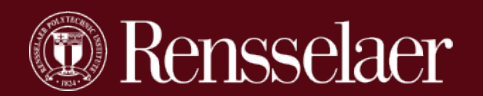

# **APPROVER PROXY FYI**

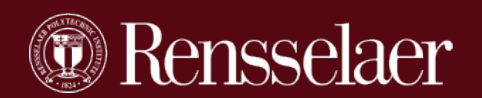

## Approver / Proxy vs FYI

### Approvers and Proxy's have the same authority

- Review a time sheet
- Return a time sheet for correction
- Correct a time sheet
- Approve the time sheet
- Receives the same e-mail reminders

### An FYI:

- can acknowledge a timesheet
- does not have to acknowledge
- does not receive any e-mail reminders.

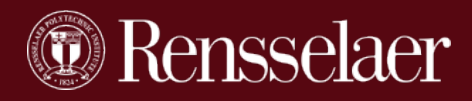

### Approver / Proxy's Responsibility

**Wage and Hour law dictates that it is the supervisor's responsibility to ensure a time sheet is submitted for nonexempt (hourly paid) staff. If the employee is unable to submit their time sheet the supervisor must contact Payroll. Payroll will advance the electronic time sheet to the Approver's queue so the approver can complete and approve the time sheet on behalf of the employee.**

**If a time sheet is not submitted and as a result an employee is not paid and Payroll needs to process a manual check, the department will be charged \$10 for each manual check.**

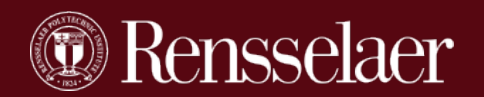

## Approver's / Proxy's / FYI View

If you approver / acknowledge for multiple payrolls (SM, BW, ST) you click the down arrow to display other time sheet periods.

> BW = Hourly non-exempt payroll ST = Student payroll WT = Semi-monthly payroll

6 months worth of time sheet periods will be available. Time Sheet

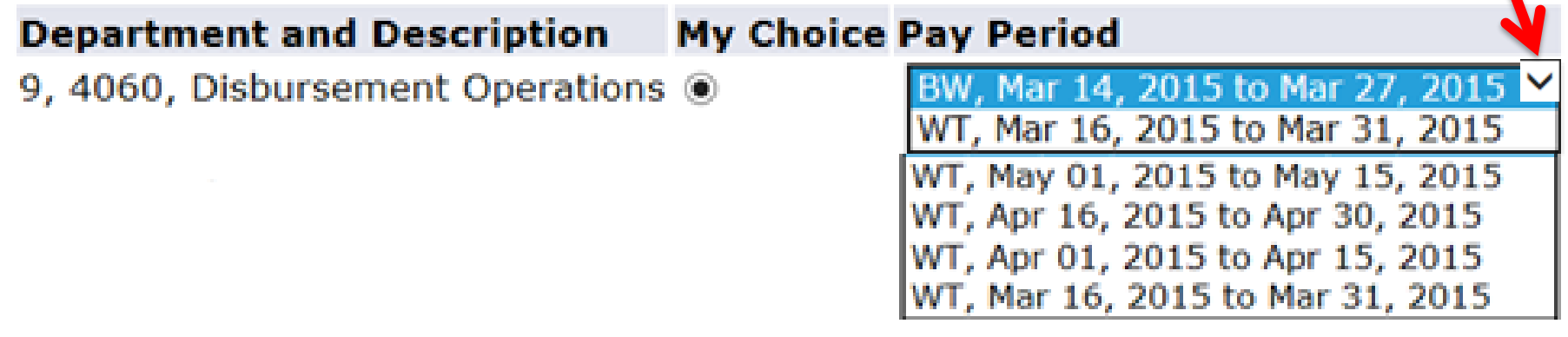

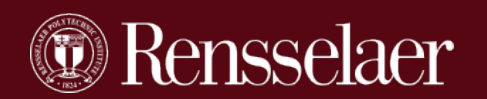

## Approver's / Proxy's / FYI View

**If you are approving or acknowledging for multiple departments, be sure to click on all available and be sure you are on the correct time period.**

**Time Sheet** 

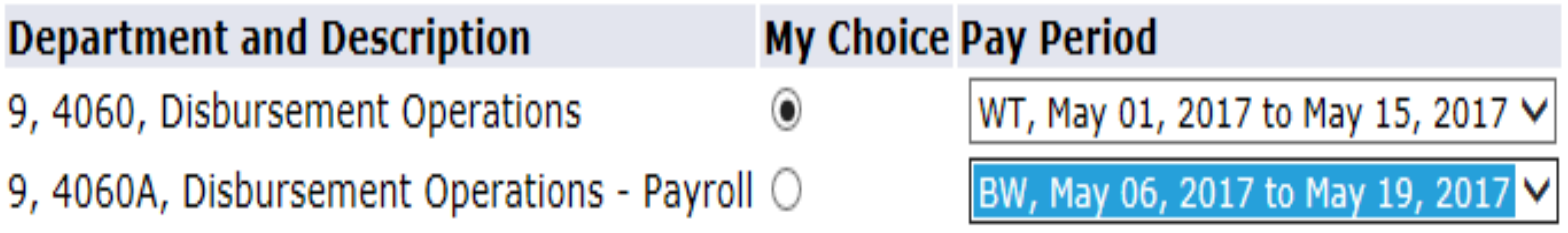

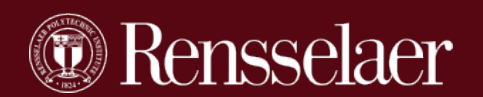

You will not see any timesheets for a pay cycle until at least one employee has started their timesheet.

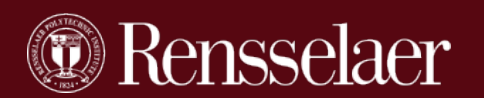

## Approver / Proxy / FYI View

**Pending:** The employee has submitted the time sheet for your approval.

**In Progress:** The employee has started their time sheet but has NOT submitted it for your approval yet.

**Not Started:** The employee has not accessed their time sheet yet in RSS.

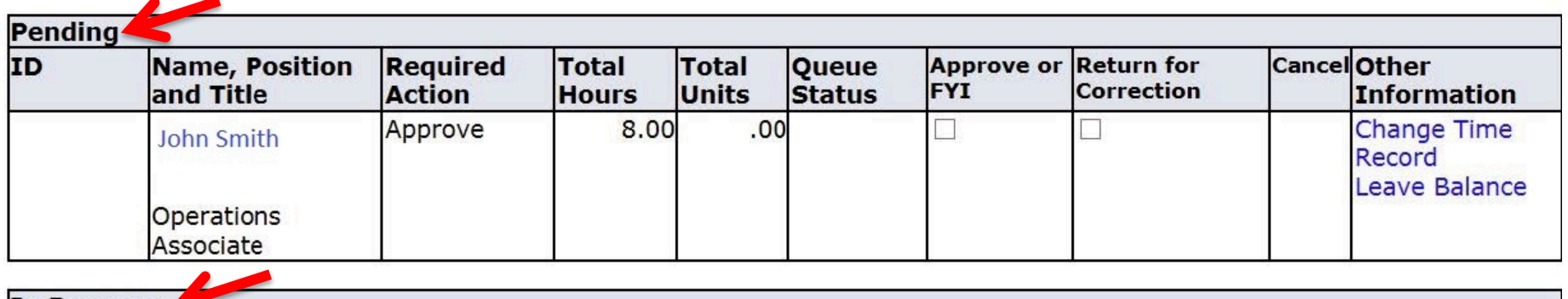

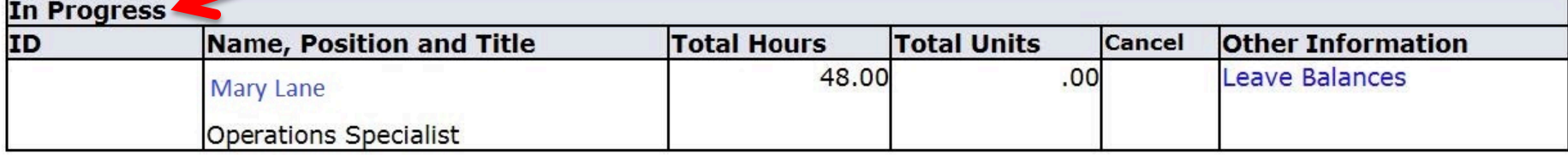

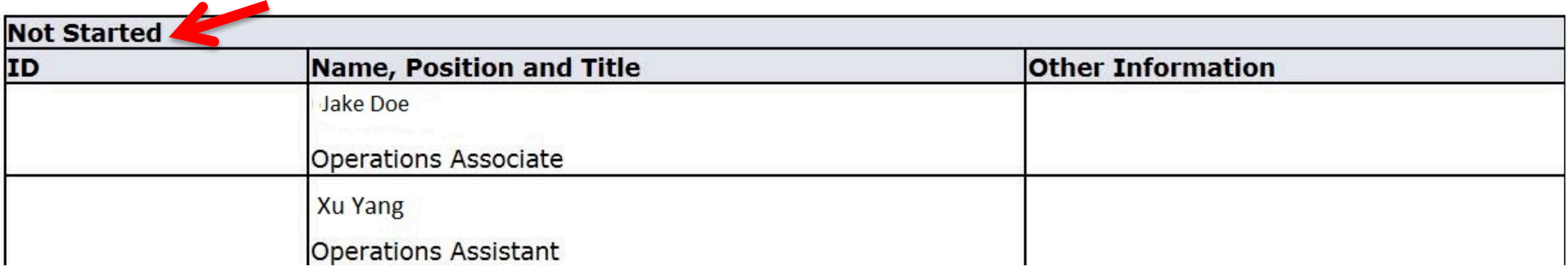

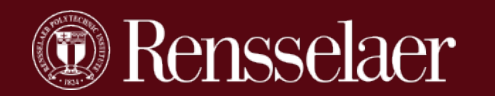

### Click on the BLUE name to view the time sheet details.

For the employees in the Pending section you will be able to view and approve. For the employees in the In Progress section you will only be able to view.

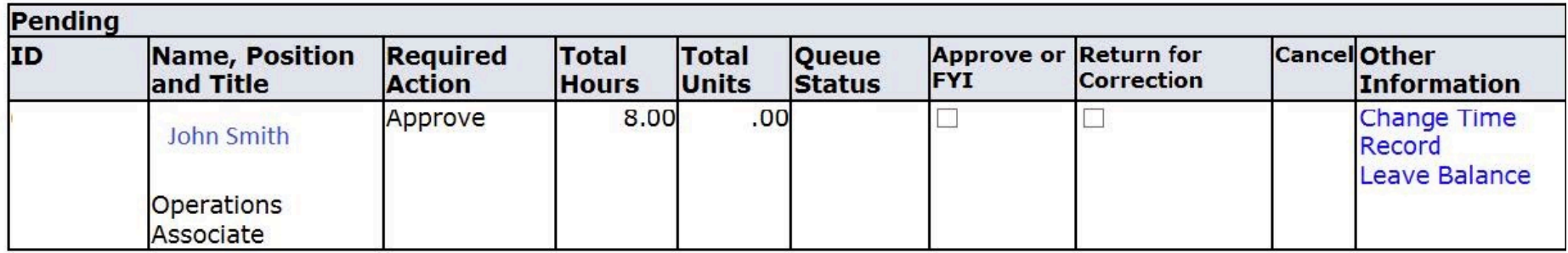

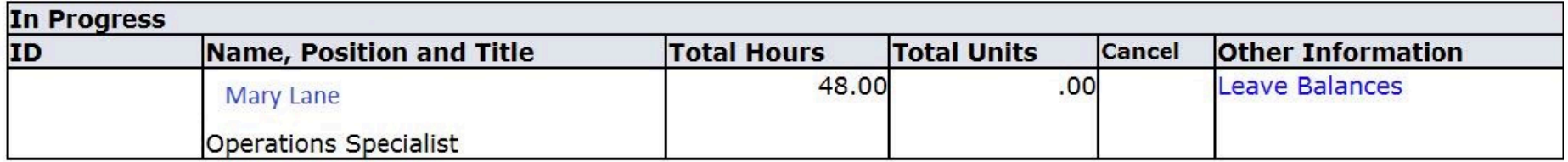

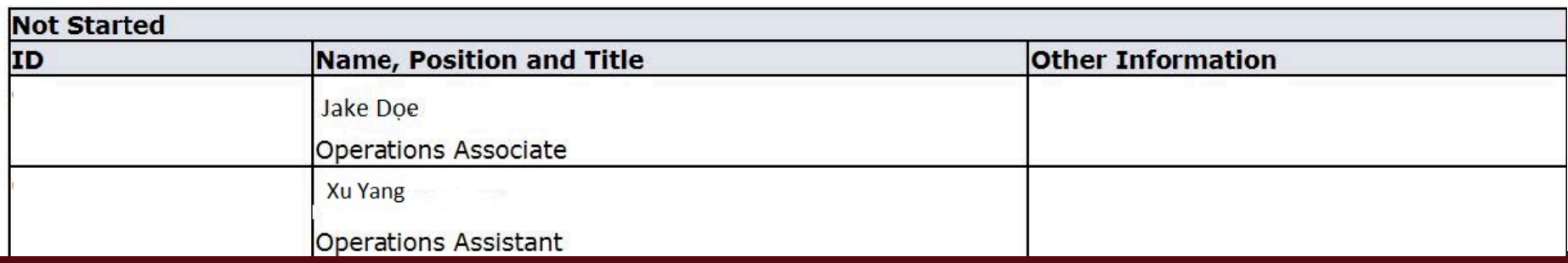

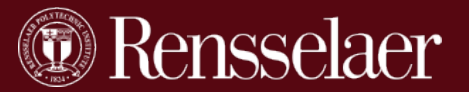

## Approver/ Proxy / FYI View

### You can view Leave Balances

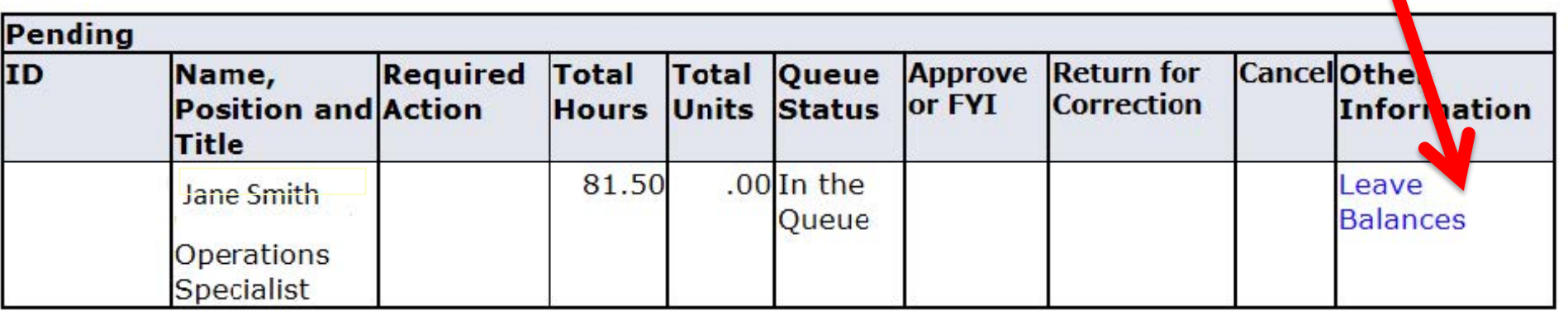

### Leave Balances as of Mar 16, 2015

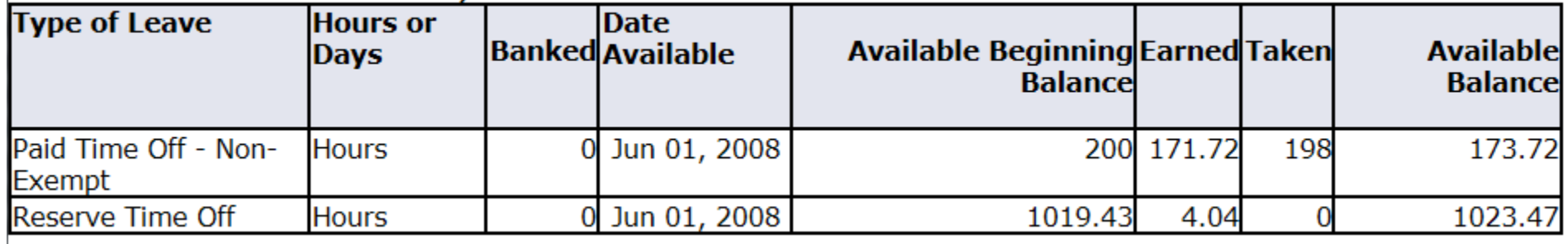

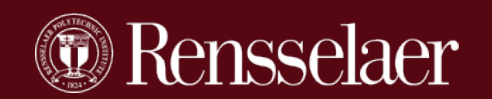

### Approver / Proxy / FYI View of an Employees Time Sheet

### **Time Sheet**

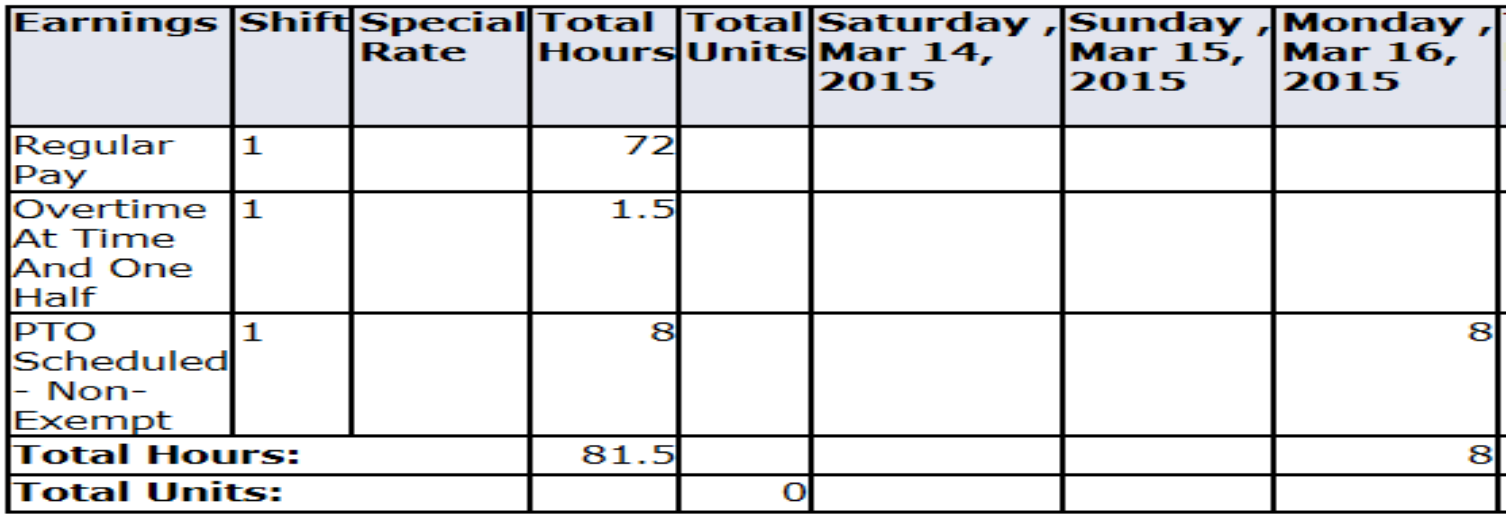

### **Time In and Out**

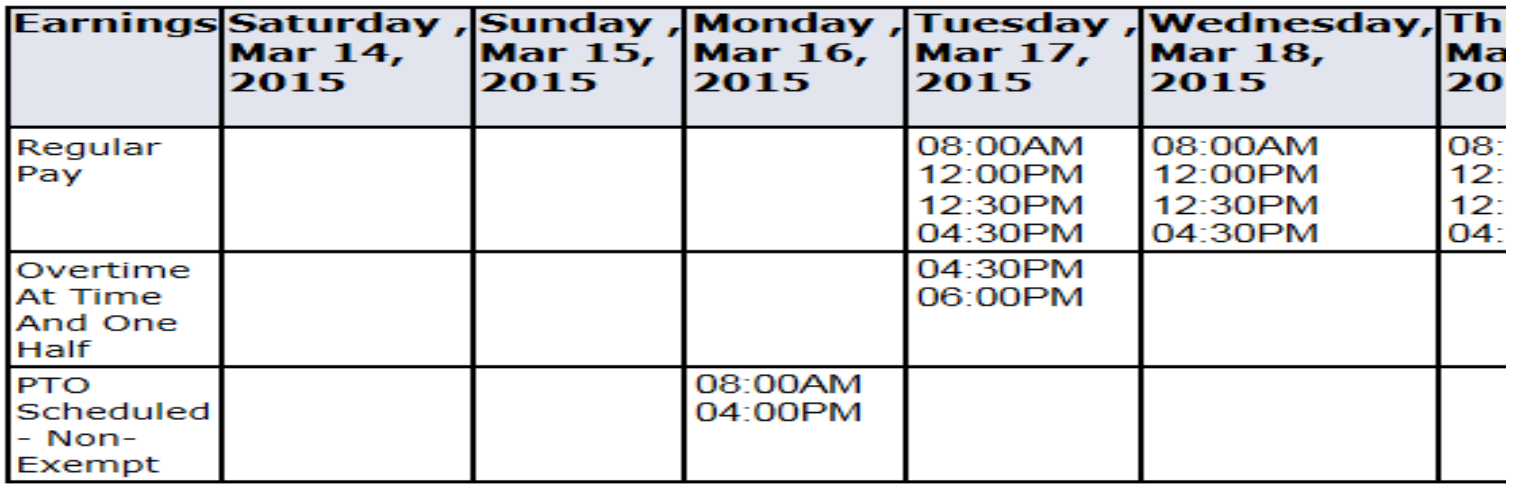

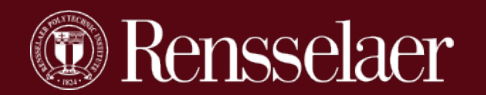

## Approver's / Proxy's Actions

**Return for Correction** Change Record **Add Comment** Approve

**Approve**: After reviewing the detail and everything is accurate you click approve. This makes the time sheet available to payroll.

**Return for Correction:** If you find an error in the time sheet and you wish the employee to make the correction this action will return the time sheet to the employee. The employee will receive an e-mail notification. Best practice would be to add a comment so the employee knows why you are returning the time sheet. MAKE SURE the employee is available to take immediate action.

**Change Record:** If you find an error you can change the time sheet on behalf of the employee. The employee will receive an e-mail notification. Best practice would be to add a comment so the employee knows what you changed.

**Add Comment:** You must add a comment before taking any actions**.** Adding comments is the best way to communicate information between the employee and approver. Please note that the payroll office does NOT review comments. Do not try to communicate with payroll using this tool.

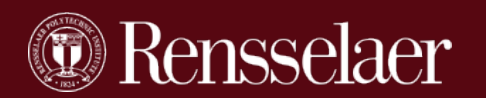

Only the Approver's and Proxy's have the option to mark a comment as CONFIDENTIAL. The employee will not see any confidential comments. Only the Approver and Proxy will see confidential comments.

**Made By:** Pamela A Rochminski **Comment Date:** May 20, 2015 **Confidential Indicator: Enter or Edit Comment:** 

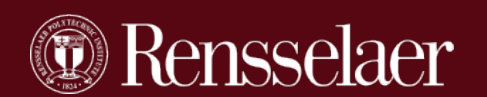

The FYI individual can only ACKNOWLEDGE the time sheet but does not have to acknowledge.

The time sheet can be approved without the FYI Acknowledgement.

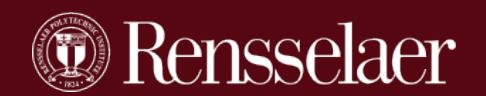

### **Problem:**

What does an approver/proxy do if a time sheet was not submitted by an employee?

How does the approver/proxy get access to the time sheet to complete it on behalf of the employee?

Remember, hourly employees will not be paid if a time sheet is not submitted.

### **Solution:**

Contact the Payroll Office and we will advance the time sheet through workflow into your PENDING queue so you can make changes and approve.

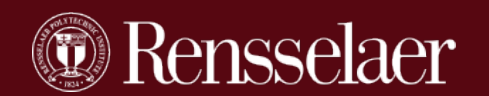

### **Problem:**

What happens if the employee submits a time sheet for approval and the approver or proxy does not approve the time sheet by the deadline date?

### **Solution:**

- Payroll will pull in the time sheet to ensure the employee is paid or the exception hours are recorded.
- An e-mail will be sent to the Approver/Proxy as we MUST obtain an approval.

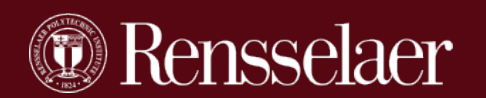

### **Problem:**

What happens if the employee submits a time sheet for approval and the approver or proxy does not approve the time sheet by the deadline date?

### **Solution:**

- Payroll will pull in the time sheet to ensure the employee is paid or the exception hours are recorded.
- An e-mail will be sent to the Approver/Proxy as we MUST obtain an approval.

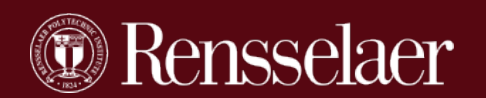

### Manual Approval Of Time Sheets Pulled In By Payroll

Subject: IMPORTANT: Time Sheet Pulled In By Payroll

Attention Time Sheet Approver;

This is to inform you that you did not approve the time sheet for *[Name and period]* prior to the deadline. To ensure timely and proper payment to the employee the Payroll Office has pulled in the time sheet. You need to access RSS and review the time sheet. To directly access Rensselaer Self Service login click the following link: [Link to RSS]

Payroll needs to collect your approval. Select one of the following and FORWARD this email to Finance\_Rice@rpi.edu

- I approve this time sheet
- I do not approve this time sheet Explanation:\_\_\_\_\_\_\_\_\_\_\_\_\_\_\_\_\_\_\_\_\_\_\_\_\_\_\_\_\_\_\_\_\_\_

(Payroll will contact you if further action is needed)

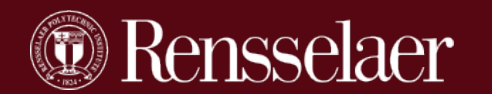

This is an extremely manual and time consuming process for payroll to track. Every effort should be made to avoid this by approving time sheets by the deadlines.

If the approver does not respond to the e-mail Payroll will charge departments \$10 for each follow-up action.

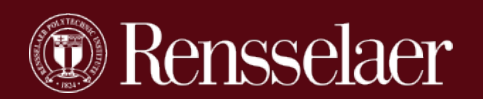

### Manual Timesheet

**A manual timesheet will need to be completed, signed and submitted to payroll on paper if:**

- **a timesheet was not submitted and the employee/student was not paid**
- **the timesheet that was submitted was incorrect.**

**Finance.rpi.edu>Business Administrators and Employees>Forms, Policies and Procedures>Payroll**

- Bi-Weekly Paper Timesheet x
- Semi Monthly Paper Timesheet x
- Student Paper Timesheet x

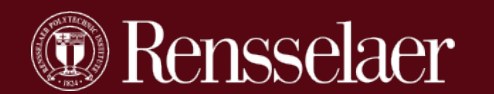

# E-mail Notifications

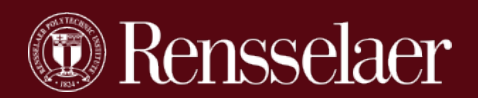

## **Notifications**

### E-mail Notifications

Employee:

- **Time Sheet not submitted (3 days prior; and on due date)**
- Time Sheet returned for correction
- Time Sheet was modified by approver

Approvers:

- **Time Sheet needs approval (3 days prior; and on due date)**
- Time Sheet approved by the payroll office because the approver did not approve. Payroll will require action by the approver.
- FYI : No e-mail reminders

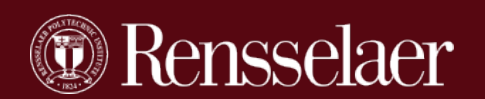

### Time Sheet Organization Numbers/Letters

### **Take note of the time sheet org number/letter for each approver.**

**All ETF's and Student Authorizations must contain the appropriate time sheet org number/letter to ensure the time sheet routes to the appropriate approver.**

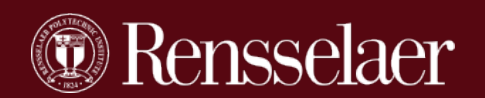

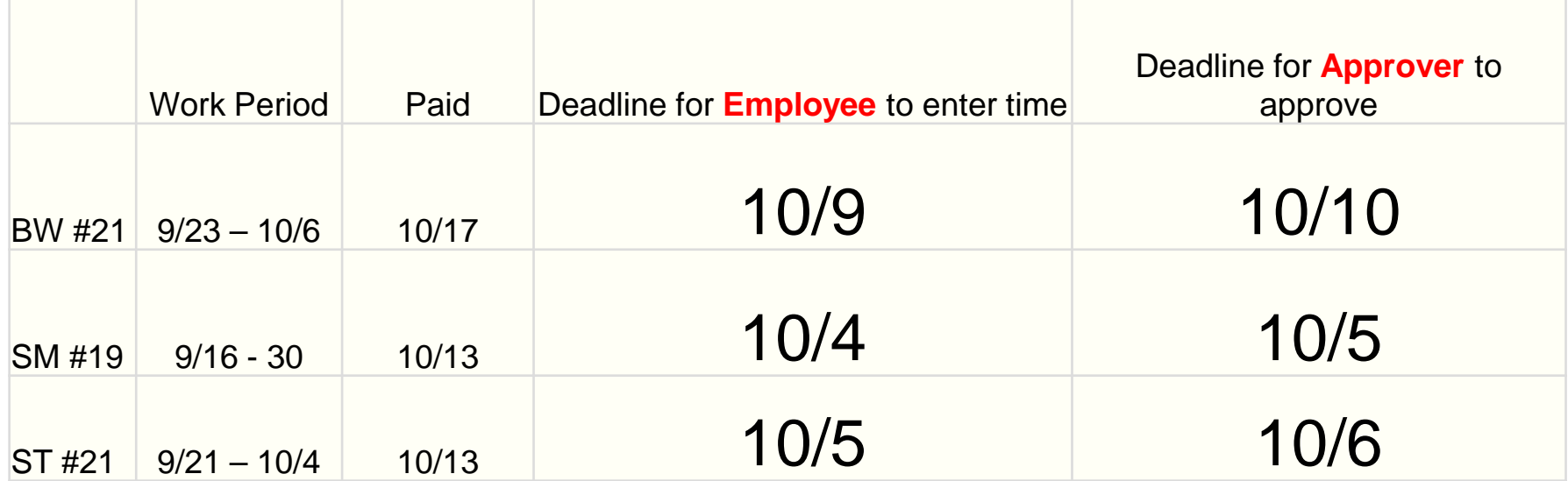

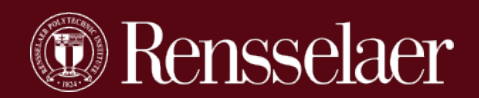